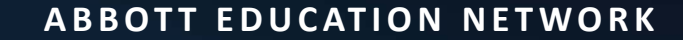

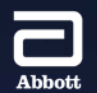

# Merlin.net™ Patient Care Network (PCN) Overview **CRM EDUCATION PRESENTS**

### Introduction and Overview **MERLIN.NET™ PATIENT CARE NETWORK (PCN)**

A Web Application used to **REMOTELY MONITOR AND MANAGE PATIENTS** with Abbott Cardiac Rhythm Management (CRM) And CardioMEMS™ Devices

- Clinician use only. Patients are not granted access
- Web site URL: [www.merlin.net](http://www.merlin.net/)
- Demo Site: [www.demo.merlin.net](http://www.demo.merlin.net/)
	- User ID<sup>\*</sup>: demo\_us1 (demo\_us2, demo\_us3, demo\_us4, demo\_us5)
	- Password: WeCareForHearts!

#### **AGENDA**

## Merlin.net™ Patient Care Network (PCN)

### **GETTING STARTED**

### **BASIC NAVIGATION**

### **PATIENT MANAGEMENT**

### **EXCLUSIVE FEATURES**

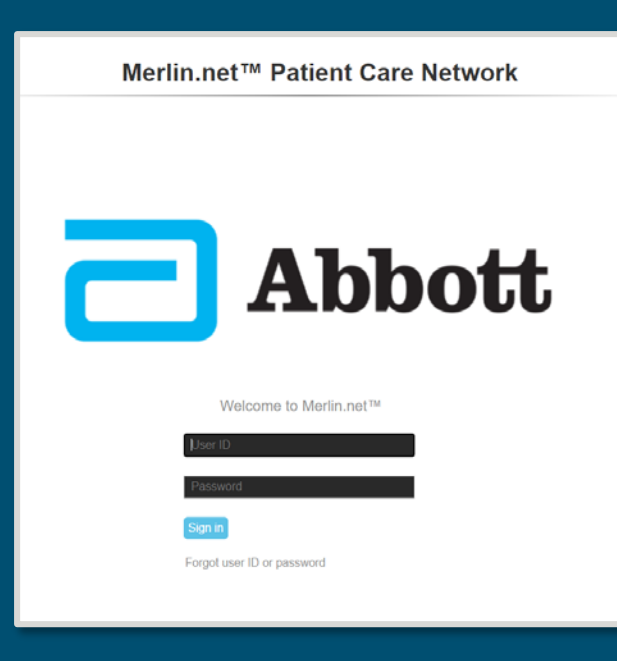

## Getting Started **MERLIN.NET™ PATIENT CARE NETWORK**

### Verify Your Log-In **GETTING STARTED**

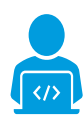

#### **DO YOU HAVE ACCESS?**

- Passwords expire every 90 days (nominally)
- Keep your email address updated in Merlin.net™ PCN User Profile
- Confirm clinic contact information is accurate

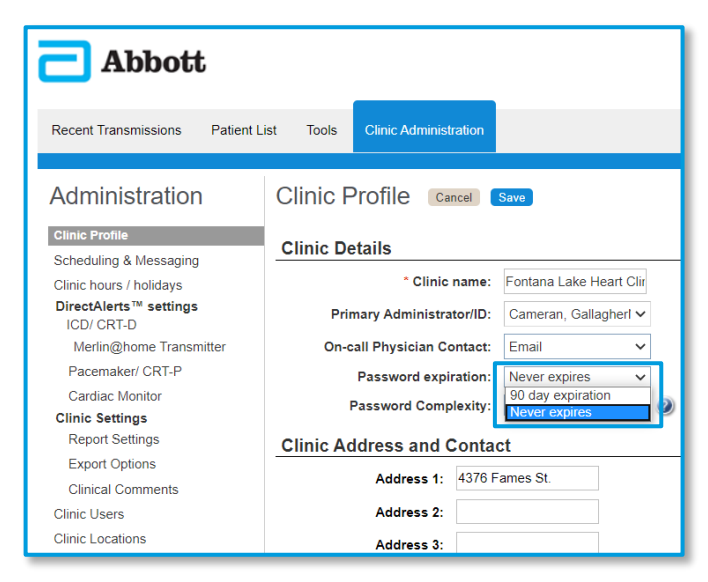

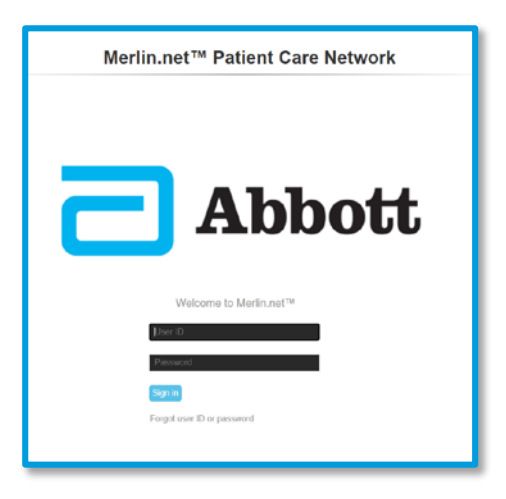

#### **TIP:** Change the Clinic password setting to **NEVER EXPIRE** (requires Admin privileges)

### Determine Who Needs Access **GETTING STARTED**

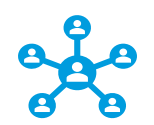

#### **ADMINISTRATIVE ACCESS & USER TYPES**

Admins have total access

- Add/delete Users
- Modify Clinic Level settings

Non-administrative users have restricted access and/or different views

• Ex: Assistant users have view-only rights

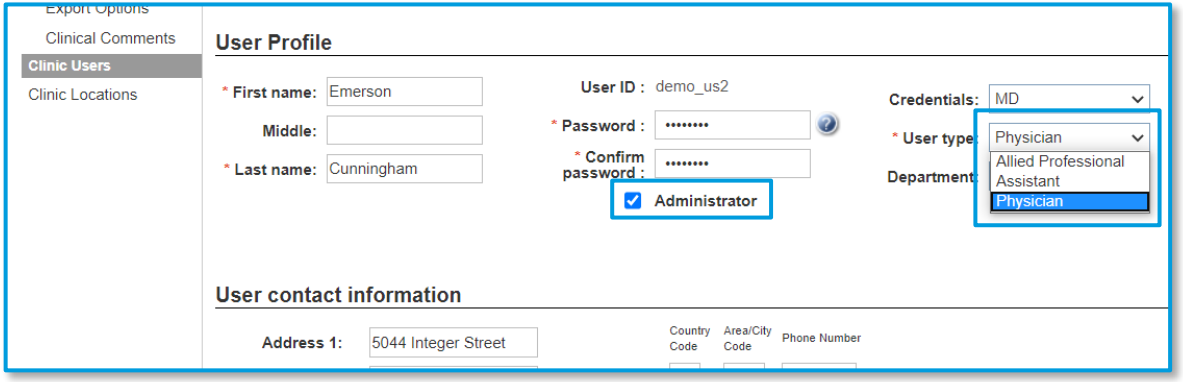

### Administrators Can Add/Delete/Modify Users **GETTING STARTED**

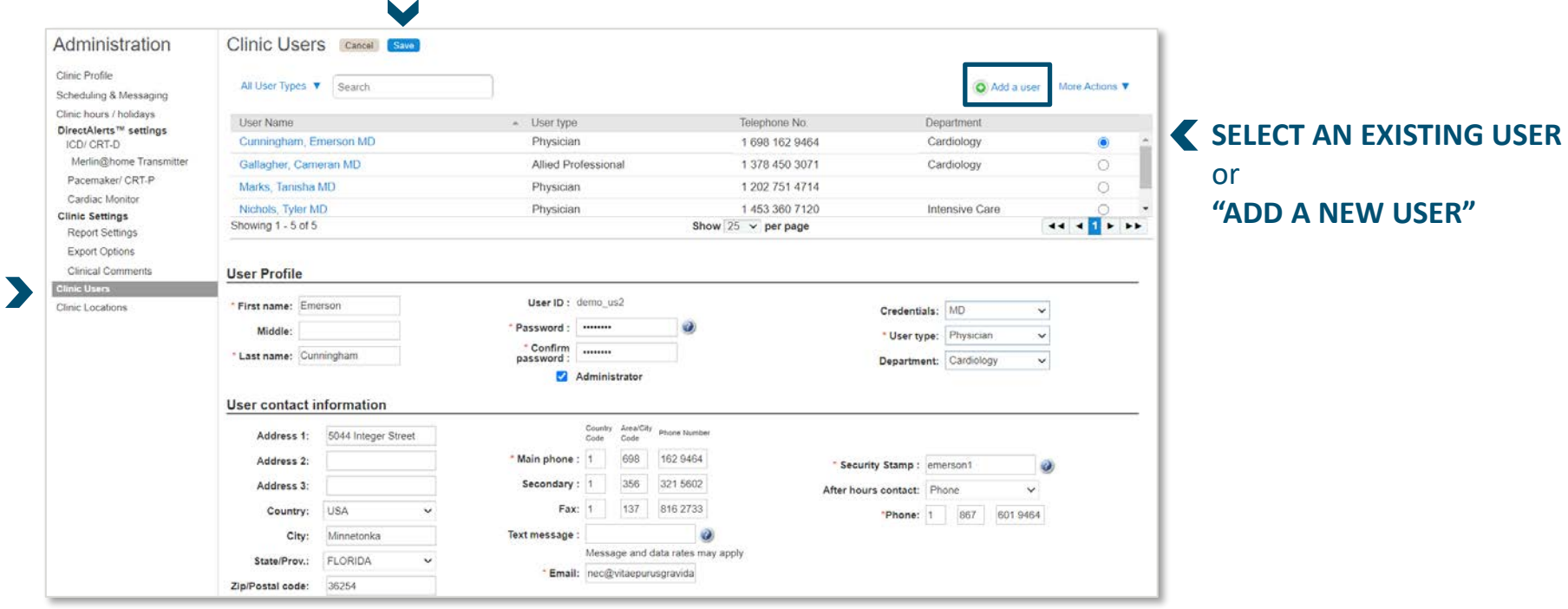

### Clinic-Level Preferences **GETTING STARTED**

#### **DO YOU PREFER THE SMARTSCHEDULE™ CALENDAR** or Manual scheduling when you enroll patients?

#### **WHICH ALERTS DO YOU TYPICALLY WANT TO SEE?**

Alerts can be customized for each device type

- ICD/CRT-Ds With Merlin@home<sup>tm</sup> Transmitters (Implantable Cardiac Defibrillators/Cardiac Resynchronization Devices)
- Pacemakers/CRT -Ps
- Cardiac Monitors

#### **WHEN & HOW DO YOU WANT TO BE NOTIFIED?**

- During the daily check or only at scheduled/routine follow-ups?
- Phone Call, Text, Email, Fax

#### **WHICH REPORTS DO YOU TYPICALLY PRINT?**

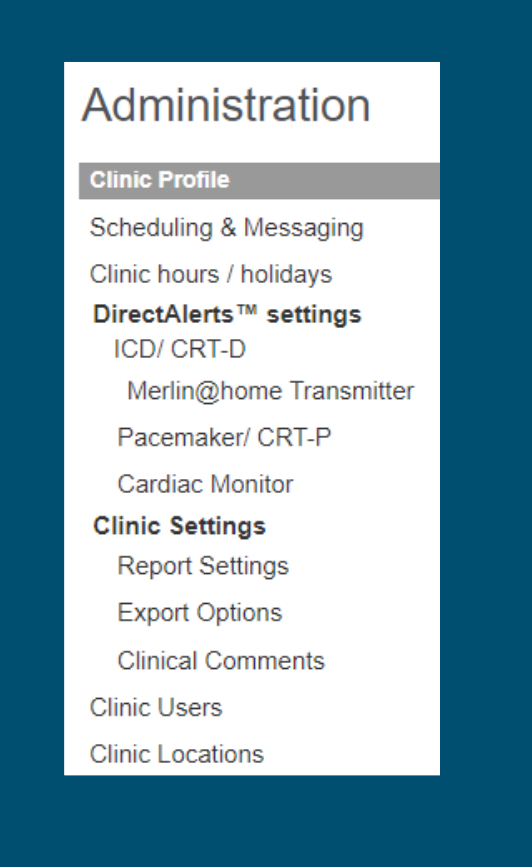

### Become Familiar With Patient-Level Settings **GETTING STARTED**

**GET COMFORTABLE NAVIGATING TO INDIVIDUAL PATIENT PROFILES**  to modify settings, verify connectivity, etc.

- Patient Profiles can be used to customize settings to those different than your Clinic-Level preferences
- Leverage common workflow examples or develop your own

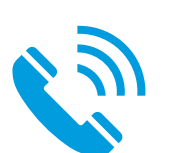

**QUESTIONS? PROBLEMS WITH THEIR HOME MONITOR?**

• Call Remote Care Technical Support 1-877-696-3754

# Basic Navigation **MERLIN.NET™ PATIENT CARE NETWORK**

### "Recent Transmissions" Tab (Landing Page) **BASIC NAVIGATION**

#### **THE "INBOX" FOR RECENTLY TRANSMITTED DEVICE REPORTS**

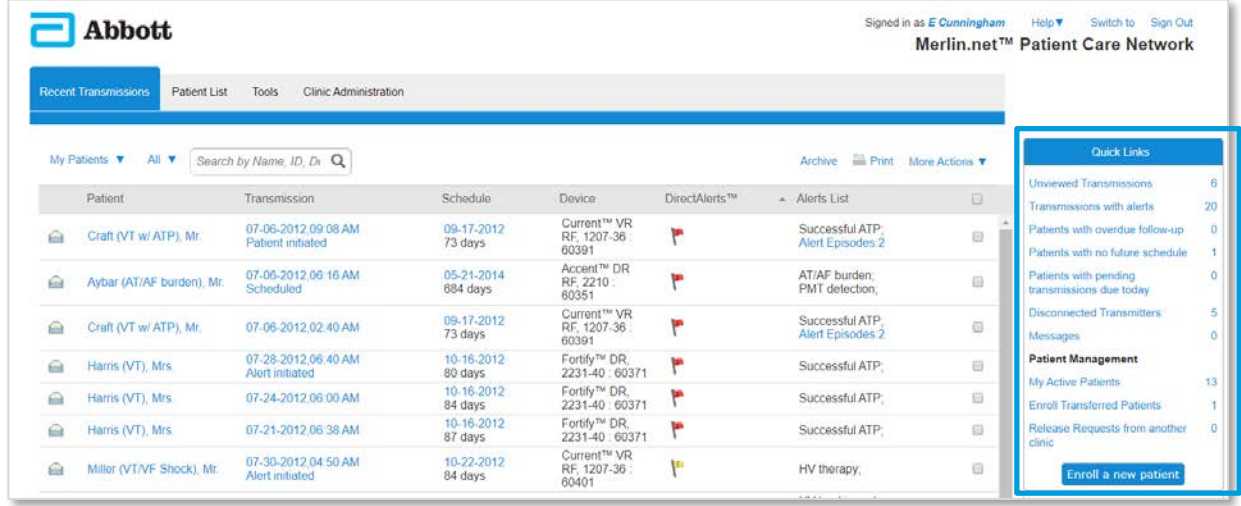

NOTICE THE "QUICK LINKS" SECTION

### Quick Links Navigation Bar **BASIC NAVIGATION**

#### **ONE-CLICK NAVIGATION TO CLINICALLY RELEVANT INFORMATION**

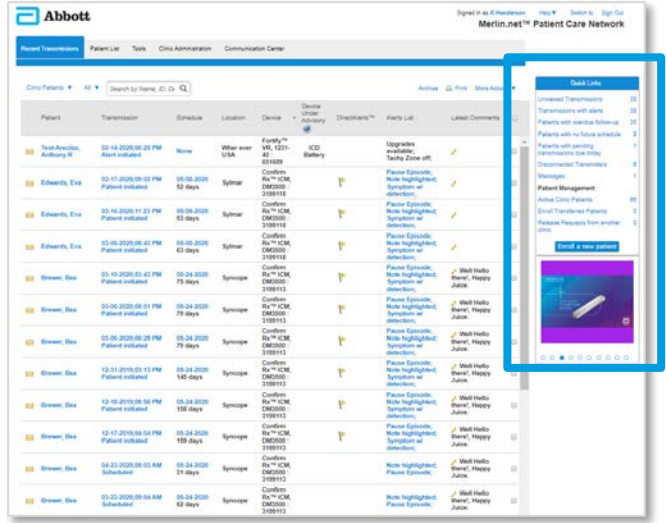

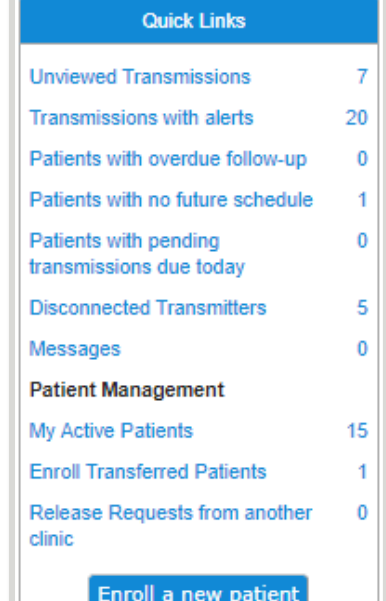

### "Patient List" Tab **BASIC NAVIGATION**

### **DISPLAYS ALL ACTIVE PATIENTS** enrolled in the Clinic

- Patient Name
- Device Information
- Implant Date
- Number of Transmissions
- Date & Time Of Most Recent Report
- Next Scheduled **Transmission**
- Clinical Comments

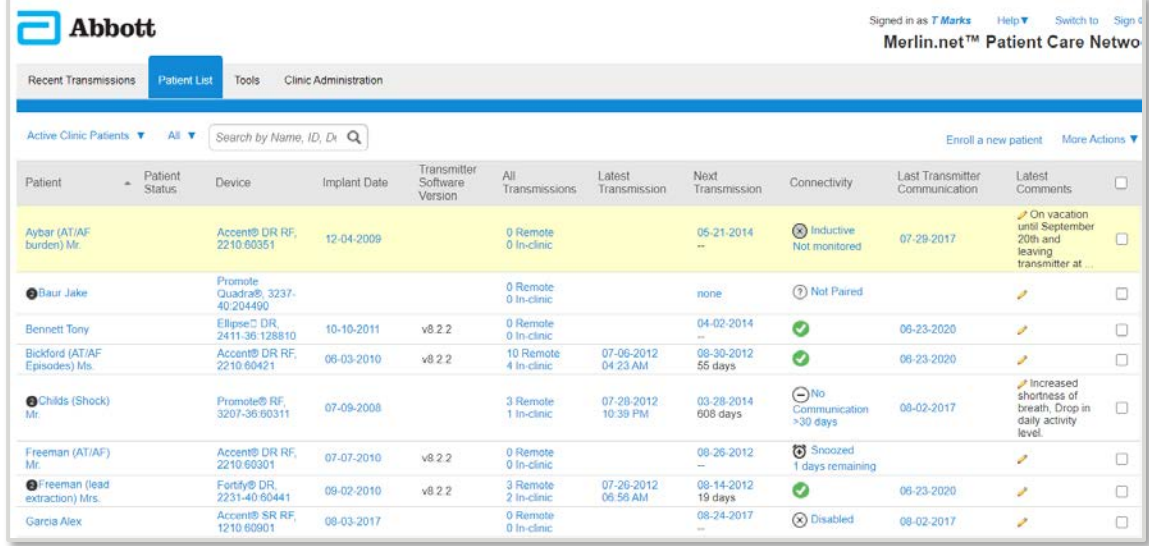

### "Tools" Tab **BASIC NAVIGATION**

#### **NAVIGATE BETWEEN TOOLS** by clicking tabs on the left hand side

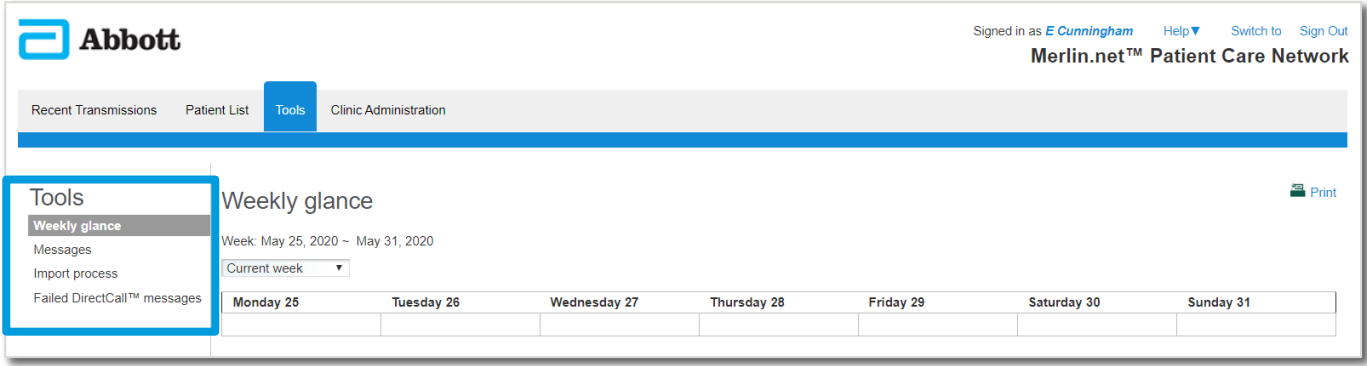

- **WEEKLY GLANCE** allows you to see who's scheduled to transmit
- **MESSAGES** provide updates from the system on Transmitter status, etc
- **IMPORT PROCESS** allows import of a programmer session record
- **FAILED DIRECTCALL™ MESSAGES** indicates patients who didn't receive the message and follow up is still required

### "Clinic Administration" Tab **BASIC NAVIGATION**

#### **ONLY SHOWN FOR THOSE WITH ADMIN PRIVILEDGES**

- Global preferences for your clinic can be set from each of the **TABS ON THE LEFT**
- Streamlines Patient Management

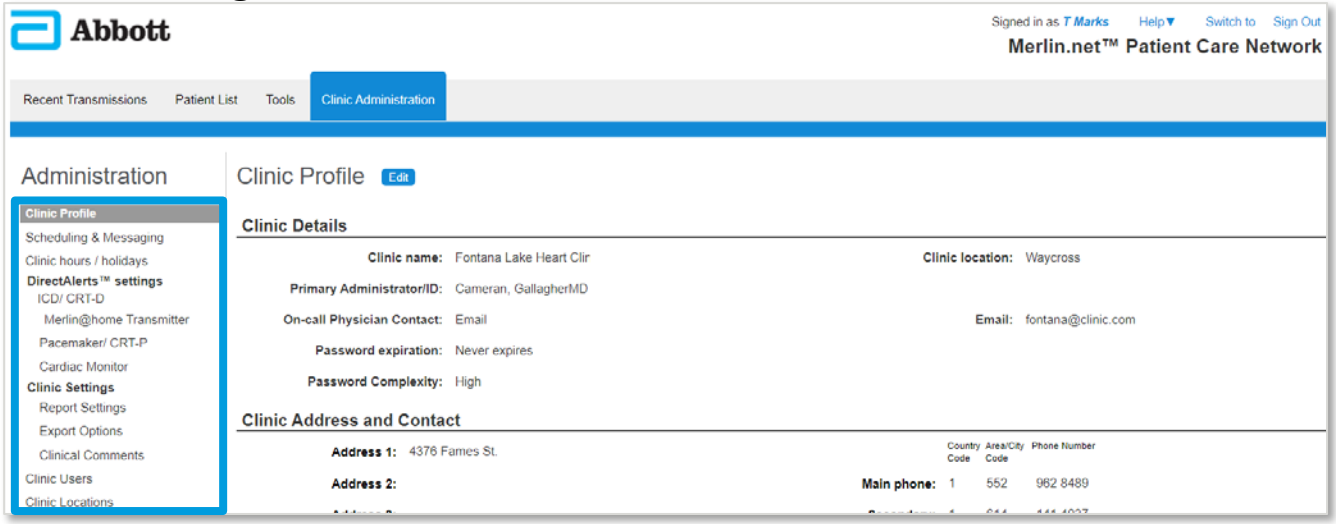

# Patient Management **MERLIN.NET™ PATIENT CARE NETWORK**

## Patient Management **MERLIN.NET™ PCN**

**4 BASIC OPERATIONS**  of Remote Monitoring

- 1. Patient Enrollment
- 2. Scheduling
- 3. Verifying Connectivity
- 4. Customizing Alerts & Notifications

## #1: Patient Enrollment **PATIENT MANAGEMENT**

### The Patient Enrollment Process **PATIENT MANAGEMENT**

#### **CONSISTENT, STEP-BY-STEP PROCESS** applies to all patients enrolled in your clinic

- New Patients (New Implants)
- Transferring Existing Patients To Your Clinic

#### **ENROLLING PATIENTS VIA ANY METHOD** will walk through this process

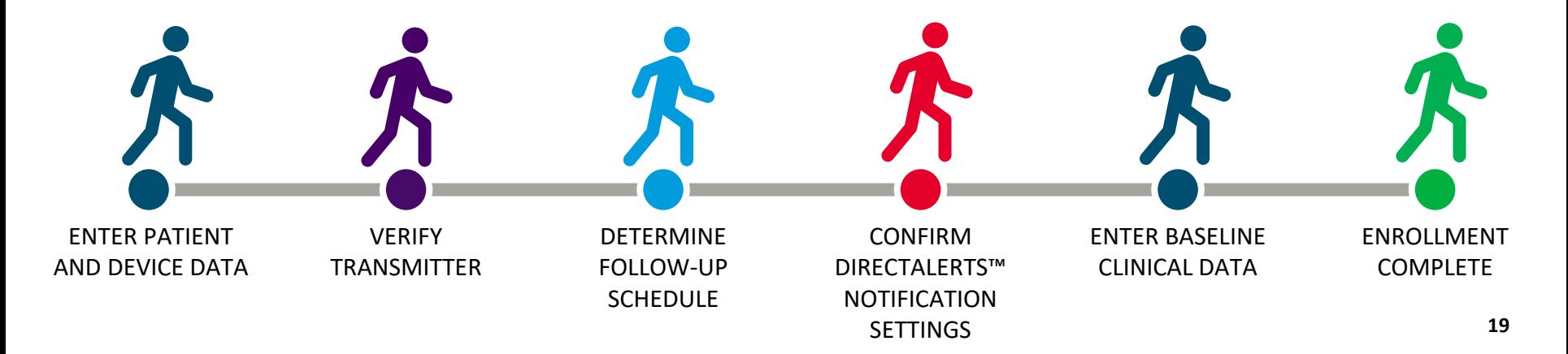

### Patient Enrollment **PATIENT MANAGEMENT**

#### **EASILY ACCESSIBLE FROM QUICK LINKS MENU**

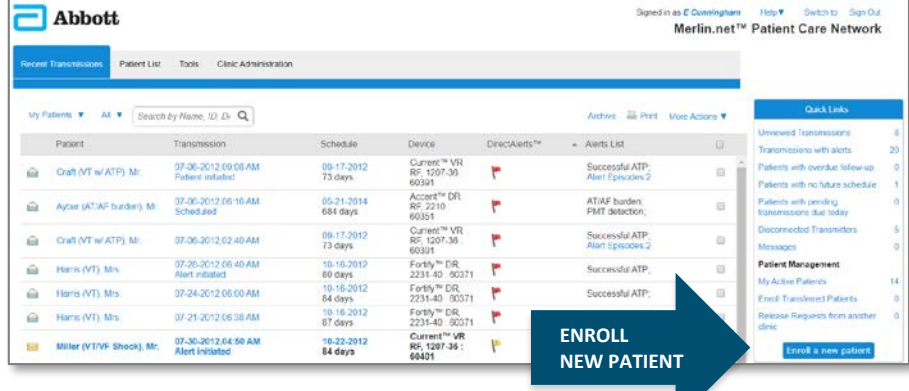

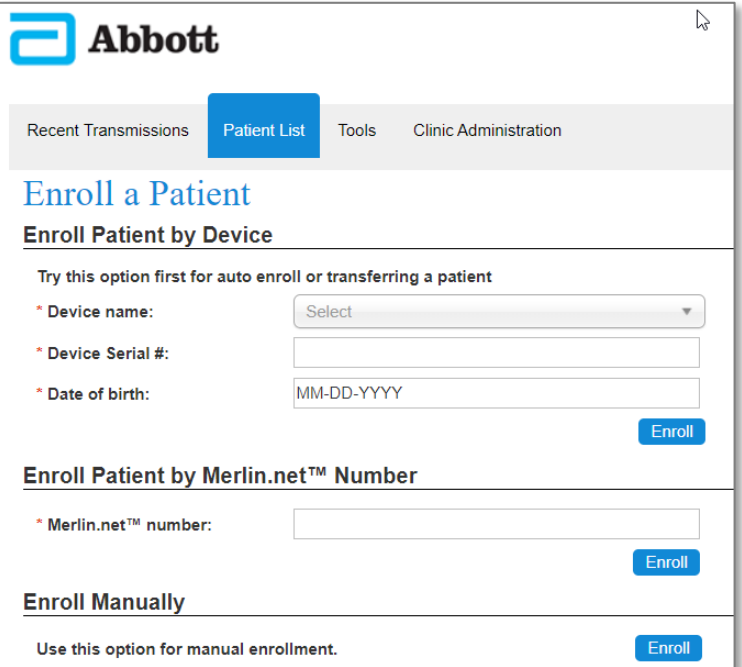

# #2: Scheduling **PATIENT MANAGEMENT**

### Scheduling Patients **PATIENT MANAGEMENT**

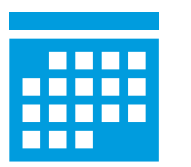

#### **BUILD A SCHEDULE**

- When was the last time the Patient was interrogated?  $\rightarrow$  Start there
- Use the SmartSchedule™ Calendar to schedule device check intervals (ex: Every 91 days for life)

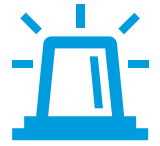

### **DO YOU WANT THEIR HOME MONITOR TO "BEEP?"**

- Some do, some don't.
- This can be managed via the volume setting during the enrollment process, or in the Patient Profile at any time.

### Scheduling Options **PATIENT MANAGEMENT: SCHEDULING**

#### **ADMINISTRATORS CAN PROGRAM A PREFERRED SCHEDULING METHOD**  for enrolling all patients

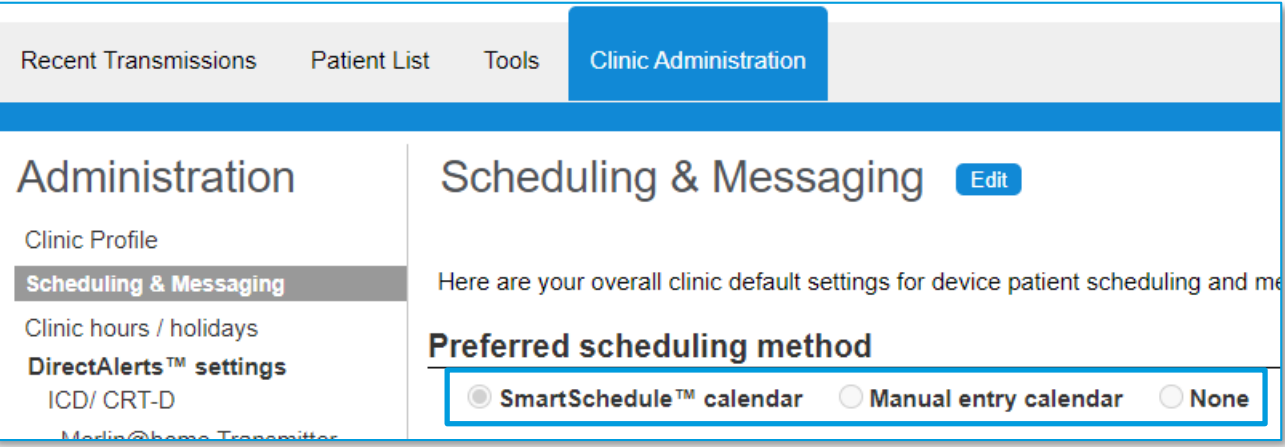

### Scheduling Options **PATIENT MANAGEMENT: SCHEDULING**

#### **MANUAL SCHEDULE**

- **MUST GO IN AND UPDATE SCHEDULE ONCE IT EXPIRES**
- Manually schedule the dates you want to transmit reports
- Limited to 12 months (can't schedule a date beyond 1 year from the current date

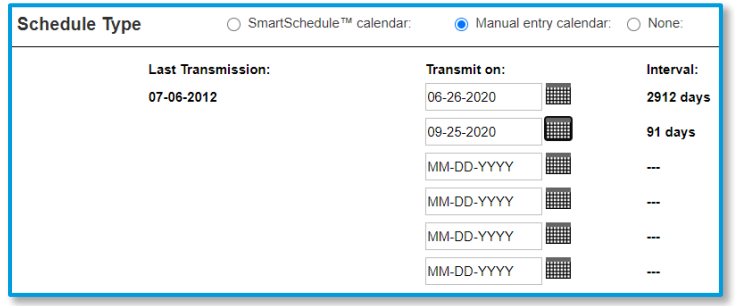

#### **SMARTSCHEDULE™ CALENDAR**

- **AUTOMATICALLY UPDATES**
- Pick the dates you want
- Example: Every 91 days for life

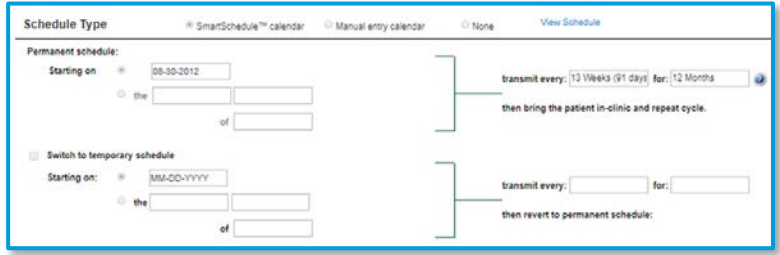

# #3: Verify Connectivity **PATIENT MANAGEMENT**

### **PATIENT MANAGEMENT: VERIFY CONNECTIVITY**

## Is The Transmitter Working Properly?

### **THIS CAN BE INVESTIGATED BEFORE CALLING THE PATIENT**

#### **WHAT TYPE OF CONNECTION DO THEY HAVE?**

- $Merlin@home<sup>TM</sup> transmitter displays$ 
	- Landline
	- Cellular (for Cell Adapter)
	- Wi-Fi‡ (for Broadband Kit)
- Mobile App displays
	- "Mobile" for Wi-Fi‡ or Cellular

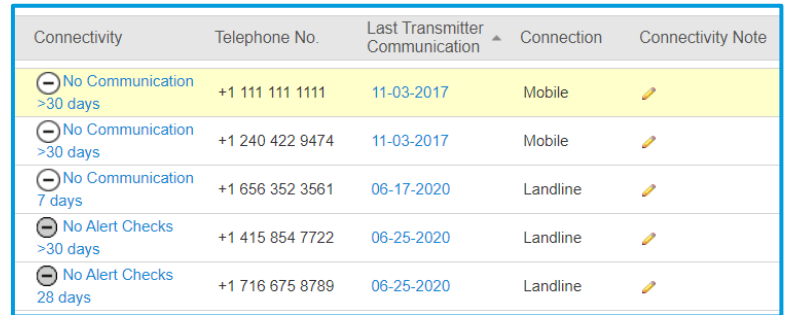

#### **WHEN WAS THE LAST COMMUNICATION DATE?**

• This is the last time the transmitter communicated with Merlin net™ PCN

#### **WHEN WAS THE LAST DIRECTALERTS™ NOTIFICATION FEATURE CHECK?**

• This is the last time the Merlin@home<sup>TM</sup> transmitter communicated with the implanted device

### Connectivity Columns Provide Information At-A-Glance **PATIENT MANAGEMENT: VERIFY CONNECTIVITY**

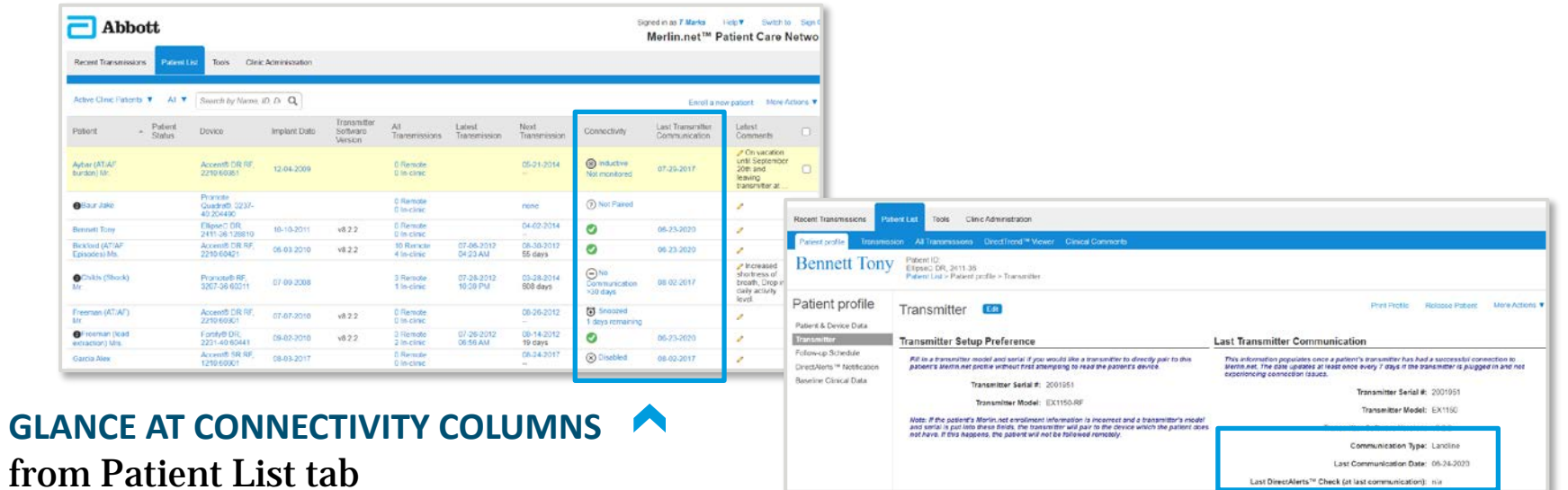

**MORE DETAIL AVAILABLE**  on Patient Profile

### Investigating Disconnected Transmitters **PATIENT MANAGEMENT: VERIFY CONNECTIVITY**

:nroll a new patien!

**COMPARING DATES** on the Connectivity Columns helps troubleshoot whether the connectivity issue is between the device and the transmitter or the transmitter and Merlin.net™ PCN

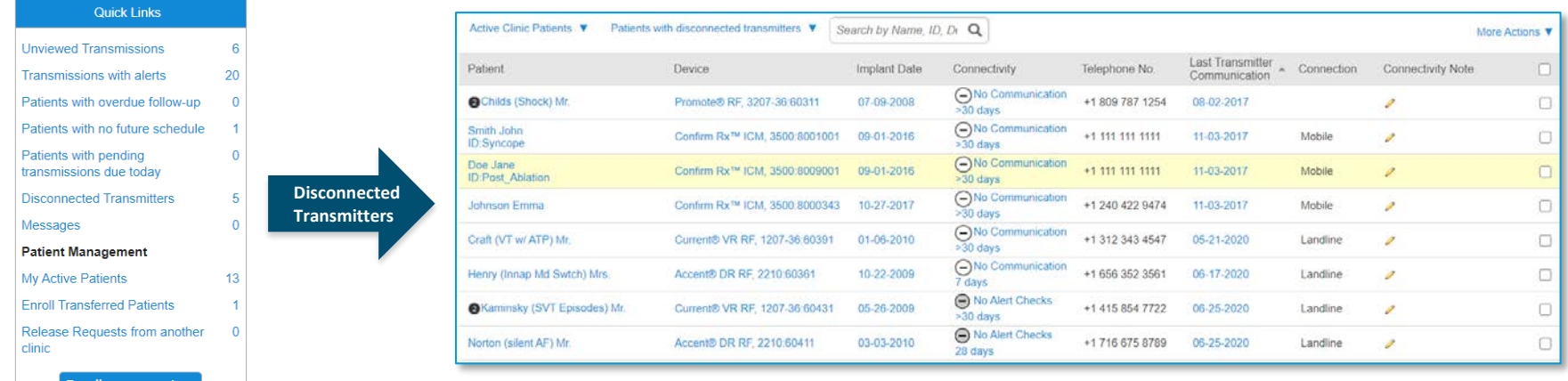

### Investigating Disconnected Transmitters **PATIENT MANAGEMENT: VERIFY CONNECTIVITY**

**IF THE DATES MATCH** then it's likely **THE TRANSMITTER**  causing the lack of communication.

- The transmitter may have simply been unplugged, turned off, or there is a problem with cell adapter/phone line.
- Example here showing 9 days ago was June 15<sup>th</sup>, etc.

If the dates **DO NOT MATCH** then the transmitter is plugged in, turned on and communicating with Merlin.net™ PCN, but the **PATIENT IS TOO FAR FROM THE MONITOR.**

- The transmitter is likely not in the correct room, too far from the patient at night, or the mobile app is not running in the background, or maybe the Patient has been traveling away from home.
- Example showing today's date as June 24th

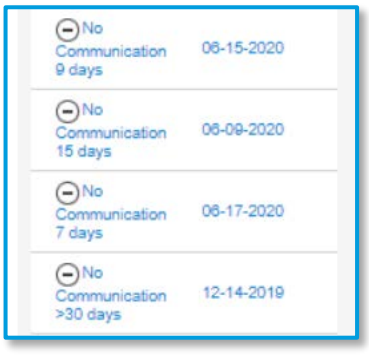

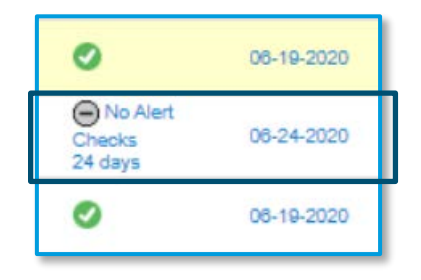

### Is the Transmitter Working? **PATIENT MANAGEMENT: VERIFY CONNECTIVITY**

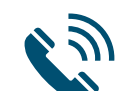

## **IF NOT, CALL THE PATIENT**

- Where is the transmitter? Is it plugged in?
- Is it close to where you sleep at night (when the Daily Check is performed)?
	- Is it facing where you sleep?
	- Level with the bed/recliner?
	- Close to it?
- What type of service do they have?
	- Cell phone, Landline, Wi-Fi‡?
- If not, where do they go that might have service?

# #4: Customizing<br>Alerts & Notifications **PATIENT MANAGEMENT**

### Choose WHEN Alert Transmissions Are Sent **PATIENT MANAGEMENT: ALERTS & NOTIFICATIONS**

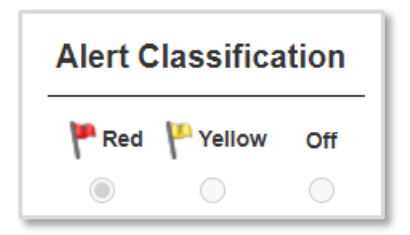

**RED/YELLOW = SEND A TRANSMISSION** when you see this alert **OFF = DO NOT SEND A TRANSMISSION** for this alert

#### **"OFF"** means the alert **WILL NOT BE THE REASON FOR A TRANSMISSION**

• These alerts will still appear if a transmission sends for another reason (scheduled, another alert is triggered, etc).

### Choose HOW Alert Transmissions Are Sent **PATIENT MANAGEMENT: ALERTS & NOTIFICATIONS**

#### **HOW DO YOU WANT TO BE NOTIFIED** when a transmission with alerts is received?

- Email
- Fax
- Phone
- Text

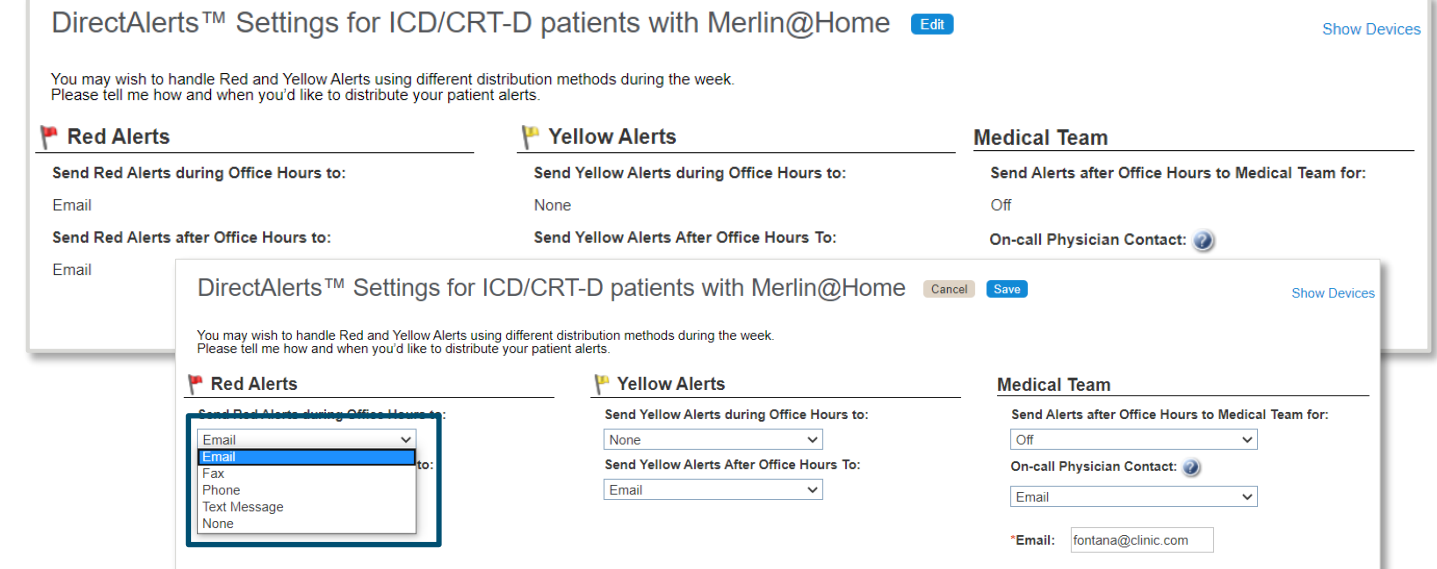

### Merlin@homeTM Transmitter **PATIENT MANAGEMENT: ALERTS & NOTIFICATIONS**

Checking the option for **"INFORM PATIENT"** prompts the Patient home monitor to display the **"CALL CLINIC" MESSAGE** shown below when the alert is found.

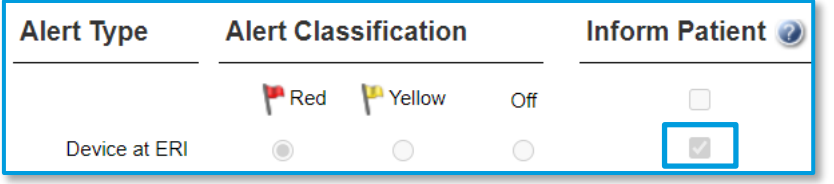

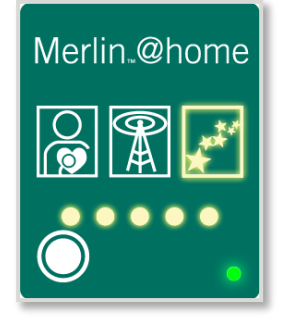

#### **"CALL CLINIC" MESSAGE**

If the **STARS ICON IS LIT** and **ALL FIVE PROGRESS LIGHTS ARE FLASHING**  on the Merlin@home transmitter, this indicates that the patient should **CALL THEIR CLINIC**

• Press the Start button to stop flashing lights and beeping sounds

### Option to Inform Patient **PATIENT MANAGEMENT: ALERTS & NOTIFICATIONS**

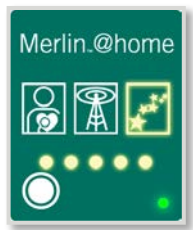

Profile

**THE "CALL CLINIC" NOTIFICATION** on the patient's Merlin™@home transmitter will only be used during the defined hours under the Patient Profile

• It will not beep at night or if Volume is "Off"

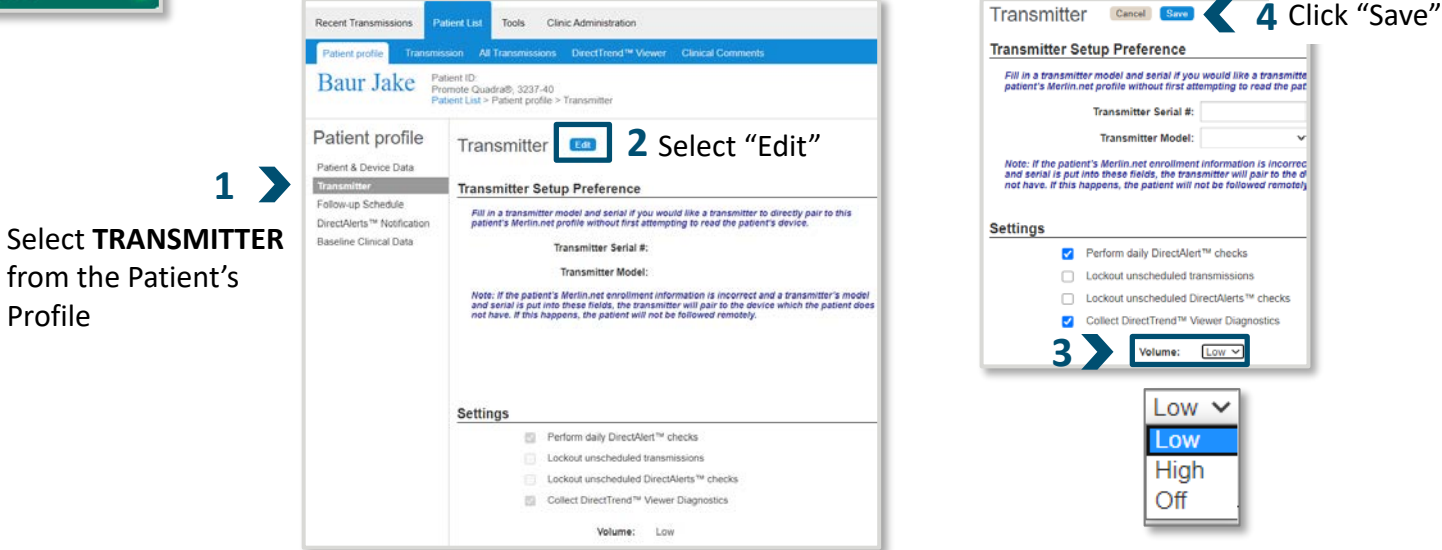

## Alert Preferences Can Be Set At The Clinic Level By Device Type **PATIENT MANAGEMENT: ALERTS & NOTIFICATIONS**

#### **PACEMAKERS/ CRT - P s ICDs /CRT -Ds**

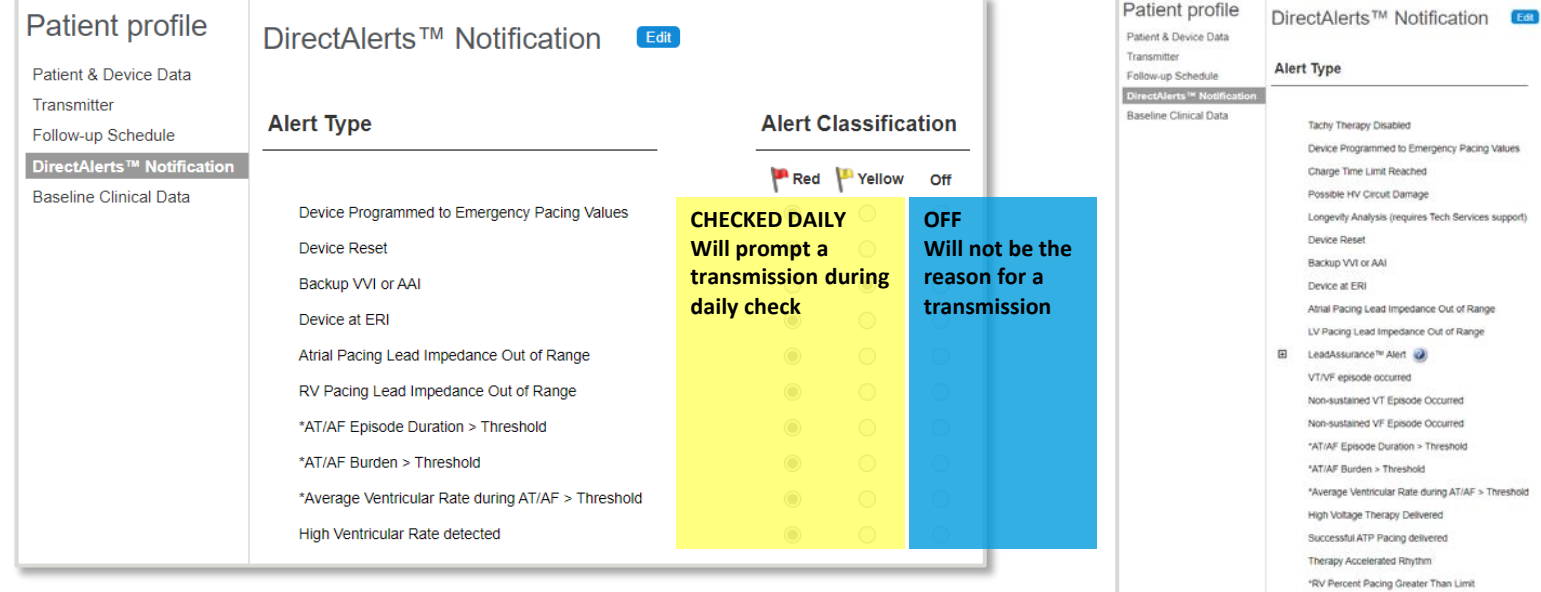

\*BIV Percent Pacing Less Than Limit

Alert Classification Red Yellow Off

### Alert Preferences Can Be Set At The Clinic Level For Each Device Type **PATIENT MANAGEMENT: ALERTS & NOTIFICATIONS**

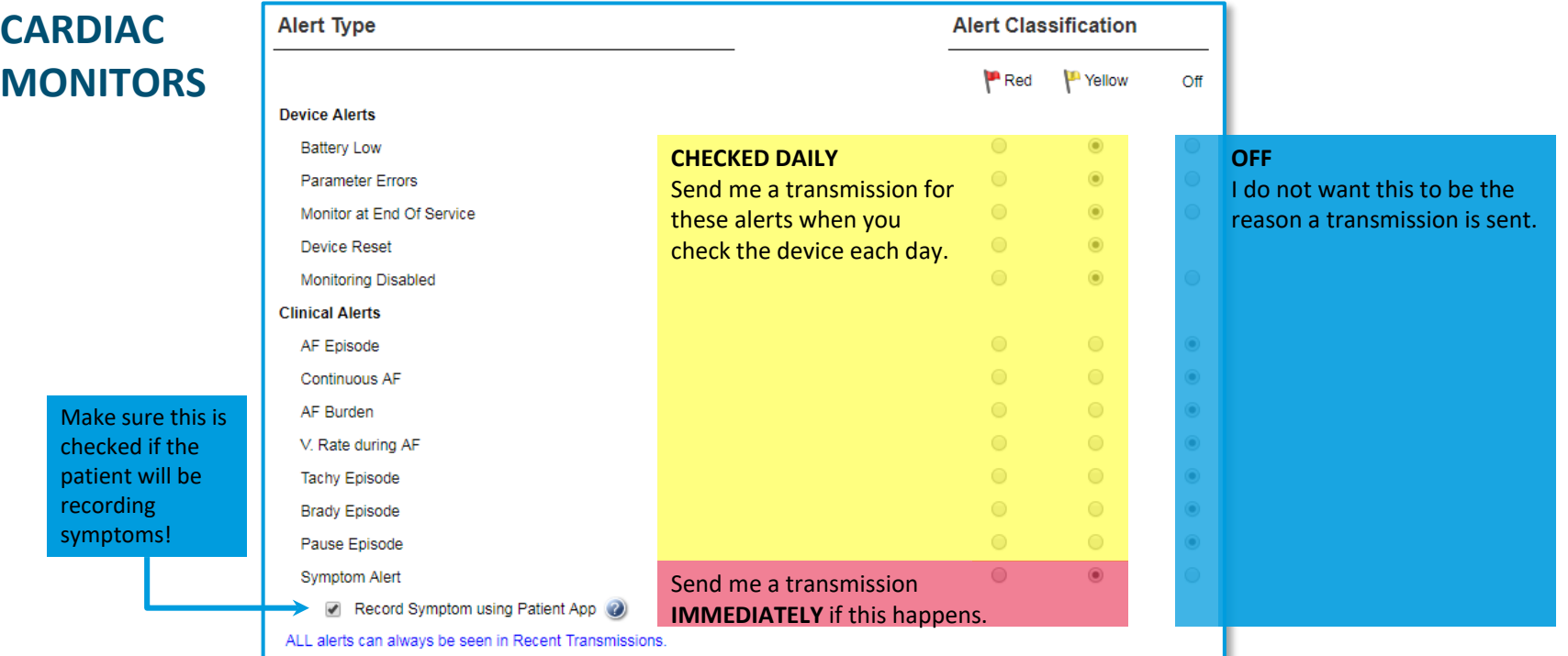

Your list for available DirectAlerts™ Notifications may appear different depending on jurisdiction or device

## Exclusive Features & Benefits **MERLIN.NET™ PATIENT CARE NETWORK**

Exclusive Features **MERLIN.NET™ PCN**

**CONTACT A COLLEAGUE DIRECTCALL™ MESSAGES & DIRECTALERTS™ NOTIFICATIONS CONNECTIVITY COLUMN WEEKLY GLANCE**

Exclusive Features & Benefits **MERLIN.NET™ PCN**

**CONTACT A COLLEAGUE –** Securely share reports with Reps or others from Merlin.net™ PCN

**DIRECTCALL™ MESSAGES & DIRECTALERTS™ NOTIFICATIONS –** Notify patients about scheduled transmissions (or missed transmissions) with an prerecorded phone call or voicemail; automatic or manual options **CONNECTIVITY COLUMN –** Quickly see the status of any patient's home monitor **WEEKLY GLANCE –** Provides a printable list of who's scheduled to transmit

### Contact A Colleague **MERLIN.NET™ PCN EXCLUSIVE**

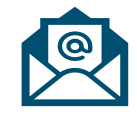

#### **EMAILING REPORTS IS VERY USEFUL!**

- Select & share Device Reports via email
- Add comments, notes
- Securely email other physicians or Reps for their review

#### **EXAMPLES INCLUDE:**

- Patient with chemo treatment
- Clearance for surgery
- Patient calls on their way to ER
- Patient calls you from work

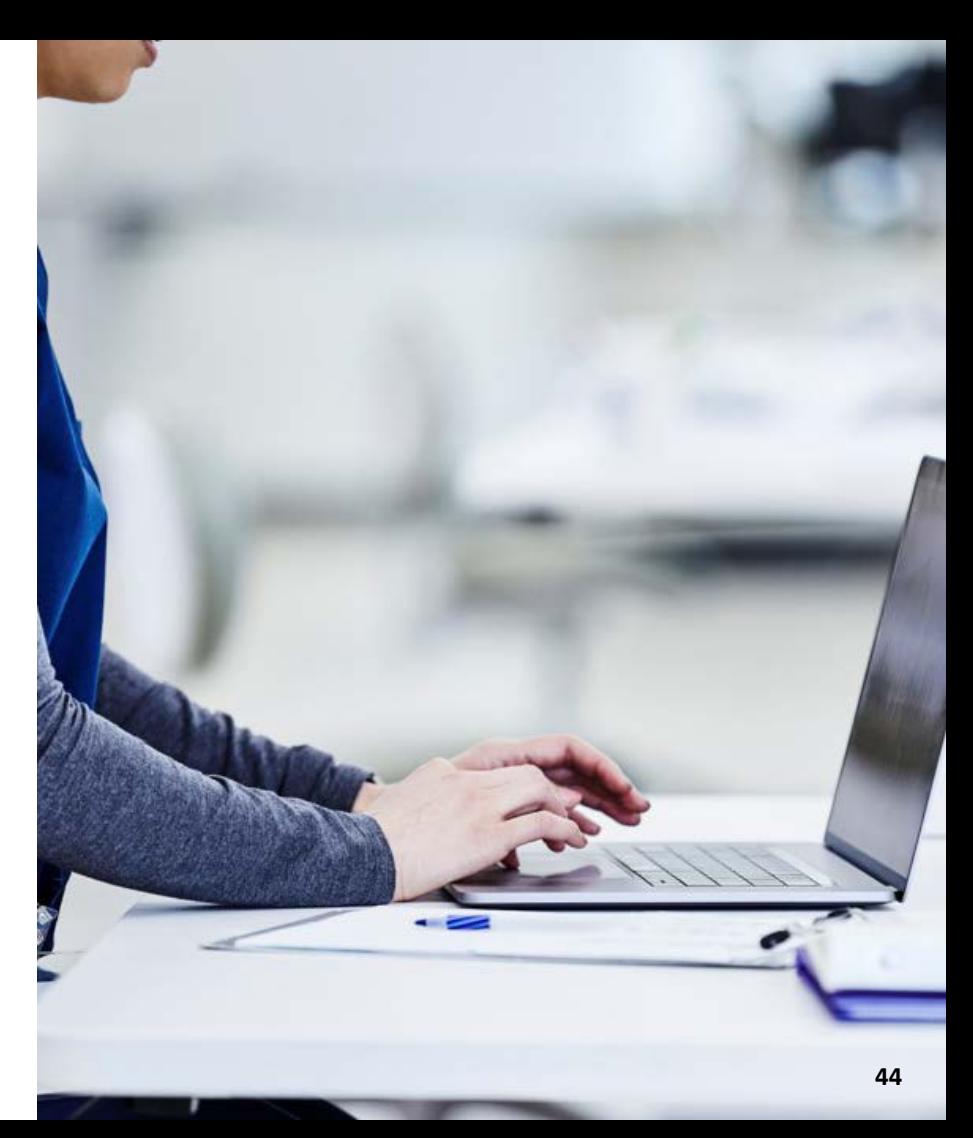

#### **MERLIN.NET™ PCN EXCLUSIVE**

## Send a DirectCall™ Message (Automatic Reminder)

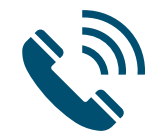

**DIRECTCALL™ MESSAGING** allows manual or *automatic* phone calls, voicemails & text messages

### **AUTOMATIC OPTIONS** are available under the Patient Profile

• Triggered automatically based on the schedule set in the Patient's Profile

#### DirectCall™ Messaging

You (the Clinic) must obtain the express consent of the patient prior to enabling the Messaging feature and before sending calls or text messages to cellular or home telephones. You must also honor any patient's withdrawal of consent. Record messages in the patient's medical record as appropriate.

□ DirectCall™ Automated follow-up reminders

□ DirectCall™ Automated overdue messages

Notify Patient Between: 09:00 AM

and: 04:00 PM

DirectCall™ method: Call Primary/Mobile phone

**AUTOMATED FOLLOW-UP REMINDERS** remind Patients about upcoming scheduled transmissions

**AUTOMATED OVERDUE MESSAGE** reminds Patients about transmissions they missed and asks them to send their data

#### **MERLIN.NET™ PCN EXCLUSIVE**

## Send a DirectCall™ Message (Manual Reminder)

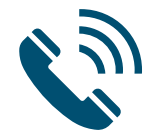

**MANUAL OPTIONS** can be chosen at any time upon reviewing the Recent Transmissions or Patient List tab and noticing something they want to contact **one or multiple patients at once.**

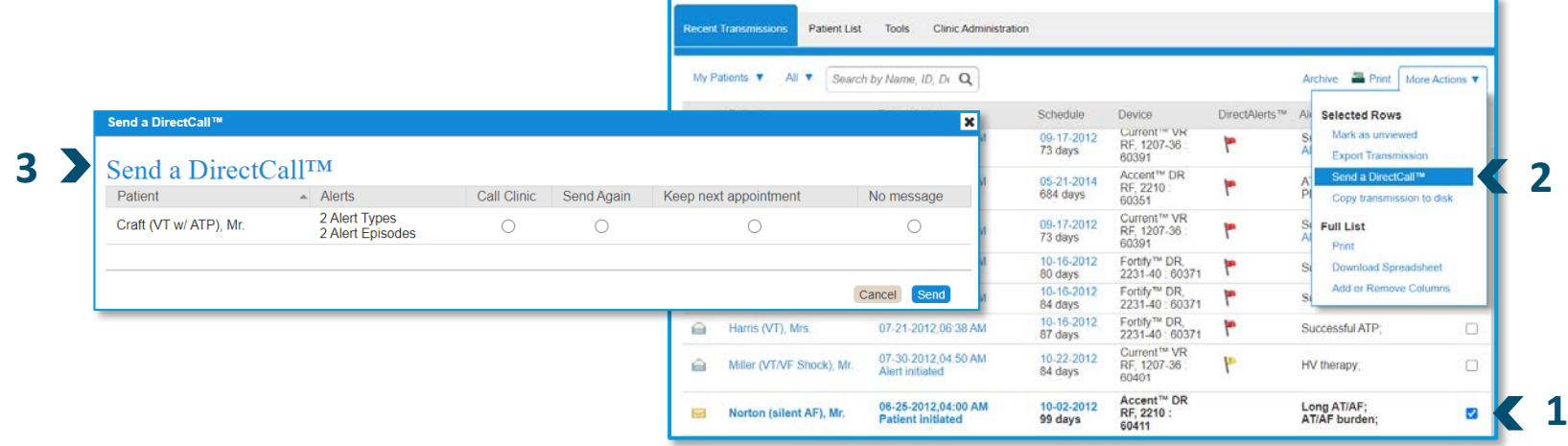

### DirectCall™ Pre-Recorded Messages **MERLIN.NET™ PCN EXCLUSIVE**

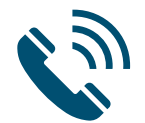

#### **FOLLOW-UP REMINDER (AUTOMATED)**

"Hello. This is your cardiac device clinic calling to remind you about your scheduled follow-up appointment. Please send your data any time tomorrow."

#### **OVERDUE MESSAGE (AUTOMATED)**

"Hello. This is your cardiac device clinic calling. It seems you've missed your scheduled home follow-up appointment. We'd like to remind you to please send your data as soon as possible."

#### **CALL CLINIC**

"Hello. This is your cardiac device clinic calling. Please call us during office hours for important information."

#### **SEND AGAIN**

"Hello. This is your cardiac device clinic calling. We would like to confirm your last follow-up data. Please re-send data as soon as possible."

#### **KEEP NEXT APPOINTMENT**

"Hello. This is your cardiac device clinic calling to let you know we received your follow-up data and it looks normal. We look forward to your next follow-up."

### Connectivity Column **MERLIN.NET™ PCN EXCLUSIVE**

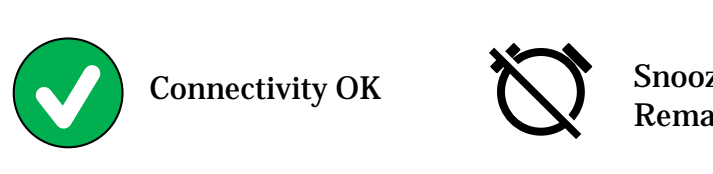

#### Connectivity

 $\Omega$  Inductive Not monitored

(?) Not Paired

 $\bigodot$ No Communication >30 days

(4) Snoozed 1 days remaining

Ø

(x) Disabled

**QUICKLY VIEW CONNECTIVITY STATUS**  for all Patients from Patient List page

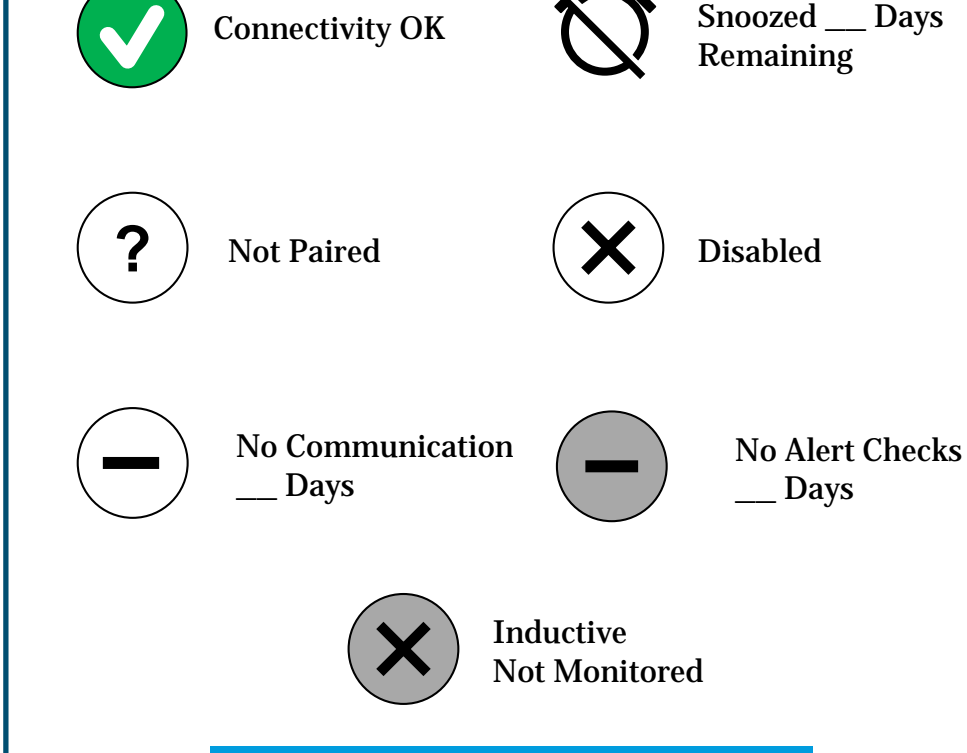

### Adding Connectivity and Last Transmitter Communication Columns **MERLIN.NET™ PCN EXCLUSIVE**

#### Signed in as E Cunningham  $\text{Help}$ Switch to Sign Out Merlin.net™ Patient Care Network

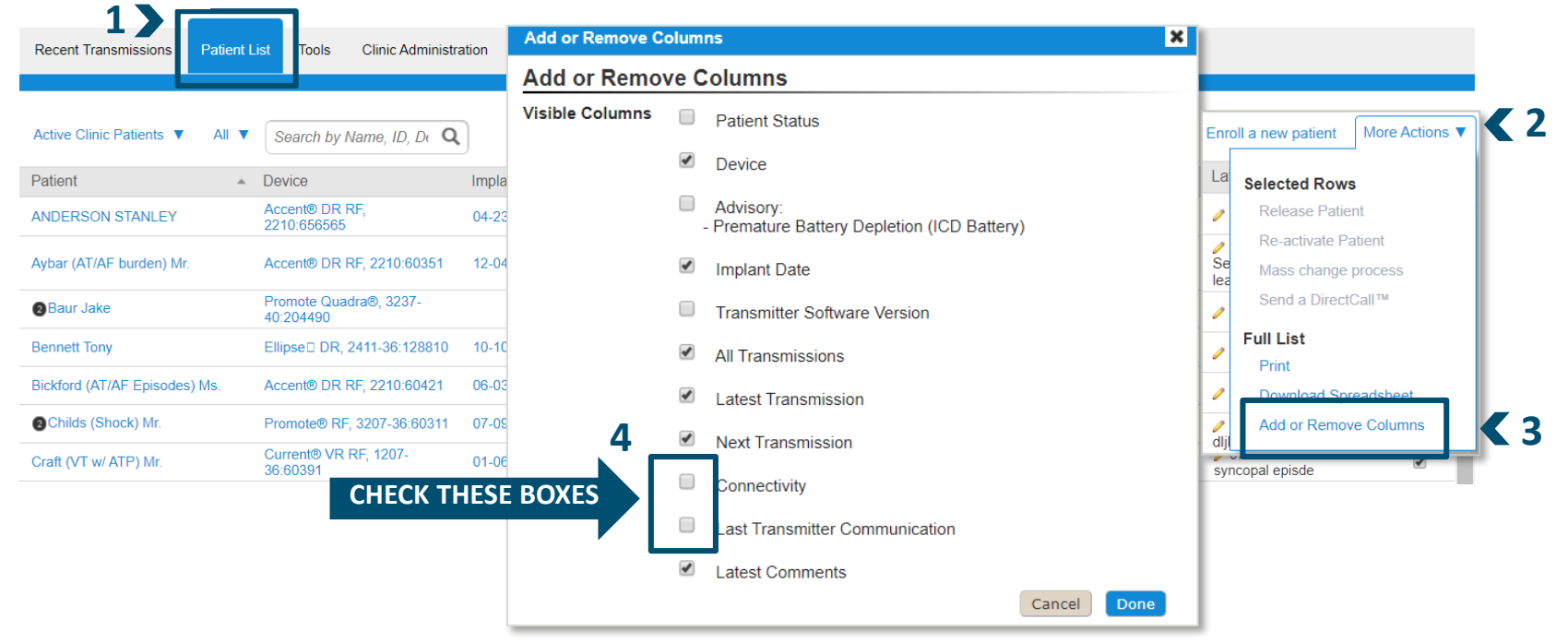

### Weekly Glance **MERLIN.NET™ PCN EXCLUSIVE**

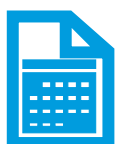

#### **STAY AHEAD OF THE GAME** by printing the upcoming schedule

- See **EXACTLY** who's scheduled to transmit
- Filter one week at a time (up to 3 weeks from the current date)

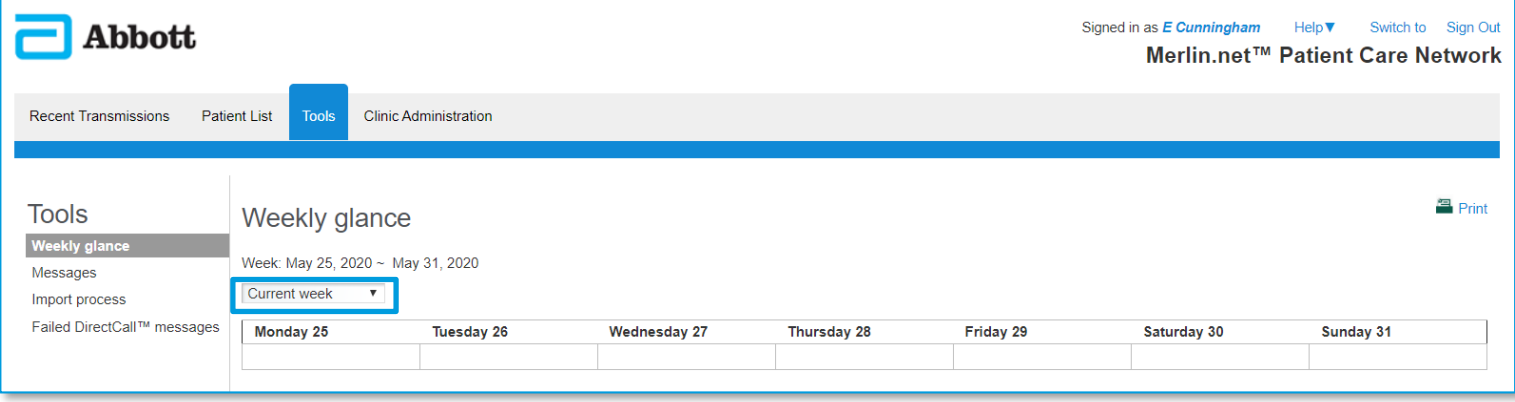

### Device Check Follow-Up Schedule **MERLIN.NET™ PCN EXCLUSIVE**

#### **SMARTSCHEDULE™ CALENDAR -** Program device check intervals for life!

- Supports 12-month rotating perpetual (revolving) calendar
- Schedule does not expire

#### **AUTOMATIC SCHEDULE CAN BE BASED ON:**

- Date of the month, or
- Day of a specific week

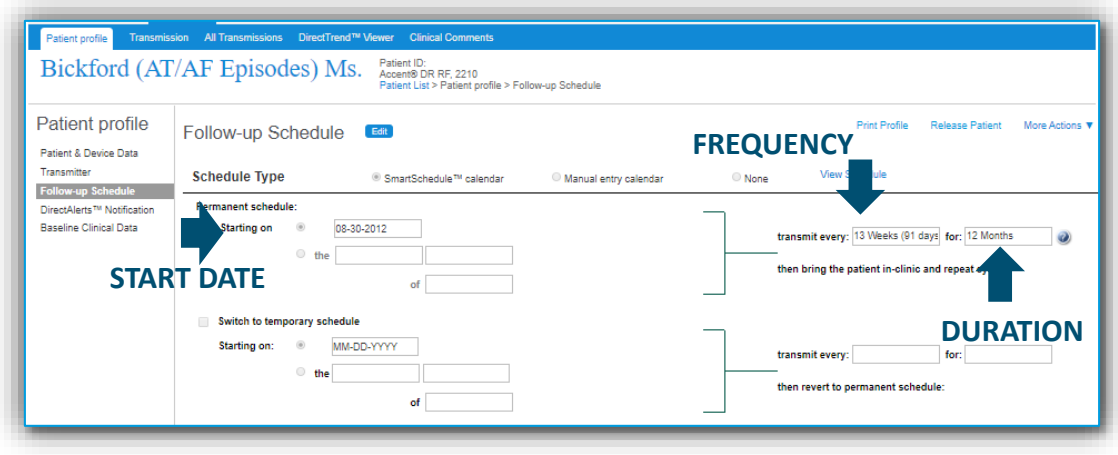

## Best Practices **MERLIN.NET™ PATIENT CARE NETWORK**

### Best Practices **MERLIN.NET™ PCN**

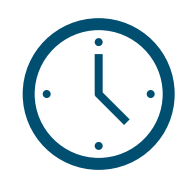

#### **CHECK IT REGULARLY**

- The more you log-in, the easier it gets
	- Your eyes will teach you what needs to be addressed

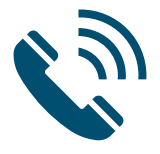

#### **TRAIN PATIENTS TO DOWNLOAD** *BEFORE* **CALLING THE CLINIC**

- Empowers them to take an active role in their care
- Saves time with them on the phone
- Allows clinic to speak intelligently about their device when they call

### Sharing Clinically Relevant Data **BEST PRACTICES: FREQUENTLY PRINTED REPORTS**

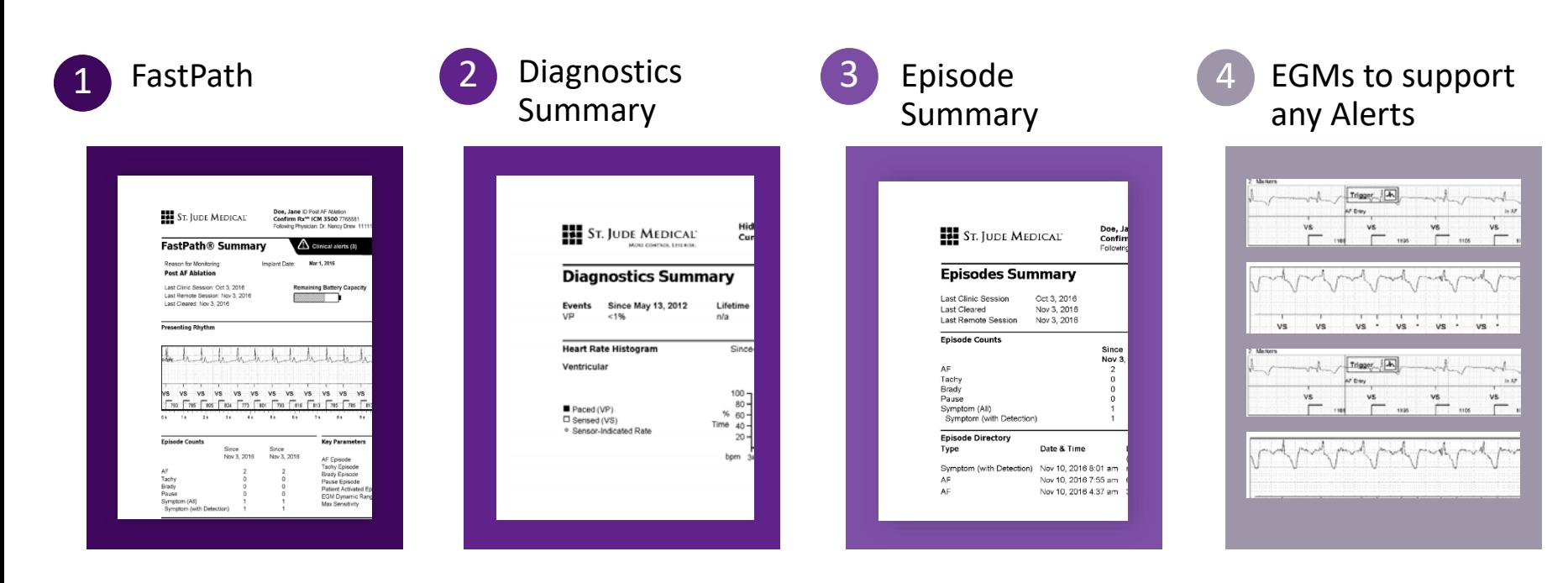

Diagram created by content owner. Abbott approved photos, found here: https://manuals.sjm.com/~/media/manuals/product-manual-pdfs/2/5/25ebf95d-456c-49be-aa2c-a869dc51f907.pdf

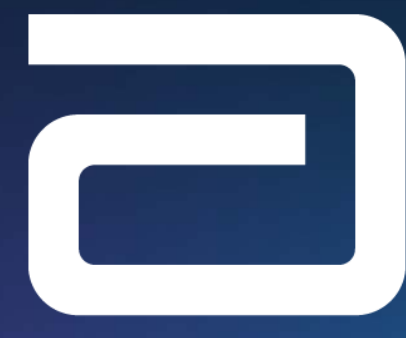

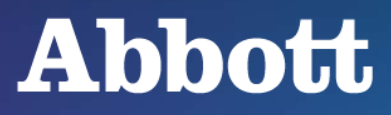

#### Abbott

One St. Jude Medical Dr., St. Paul, MN 55117 USA, Tel: 1 651 756 2000 Abbott.com INDICATIONS, SAFETY & WARNINGS

Merlin.net™ Patient Care Network (PCN) Remote Care Technical Support: 1-877-MyMerlin (1-877-696-3754) mymerlin@abbott.com

Brief Summary: Prior to using these devices, please review the Instructions for Use for a complete listing of indications, contraindications, warnings, precautions, potential adverse events and directions for use.Brief Summary: This product is intended for use by or under the direction of a physician. Prior to using these devices, please review the Instructions for Use for a complete listing of indications, contraindications, warnings, precautions, potential adverse events and directions for use. ™ Indicates a trademark of the Abbott group of companies. ‡ Indicates a third party trademark, which is property of its respective owner. © 2020 Abbott. All Rights Reserved. MAT-2005577 v1.0| Item approved for global use.